## Natural Language Processing with Python CS372 2020 Spring

## **Installing Adobe Flash Player**

By CS372 Teaching Staff March 11, 2020

In this document, we will show how to install Adobe Flash Player for KLMS video streaming.

1. Download Adobe Flash Player installer from <a href="https://get.adobe.com/flashplayer/">https://get.adobe.com/flashplayer/</a>.

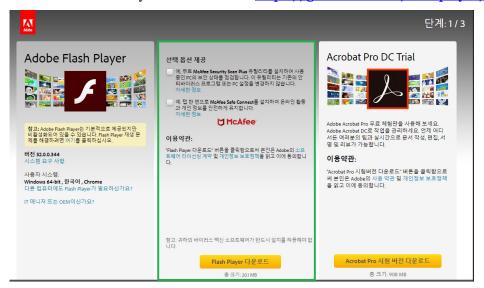

Figure 1. Flash Player download page

2. Execute *flashplayer32pp\_xa\_install* and restart your browser.

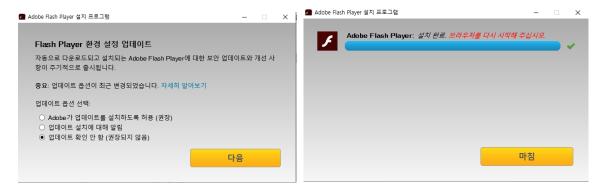

Figure 2. Flash Player installation

3. In the KLMS page, allow Flash Player and reload the page.

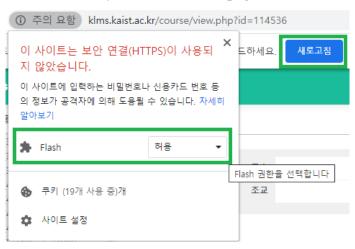

Figure 3. Click on the enable Flash Player button